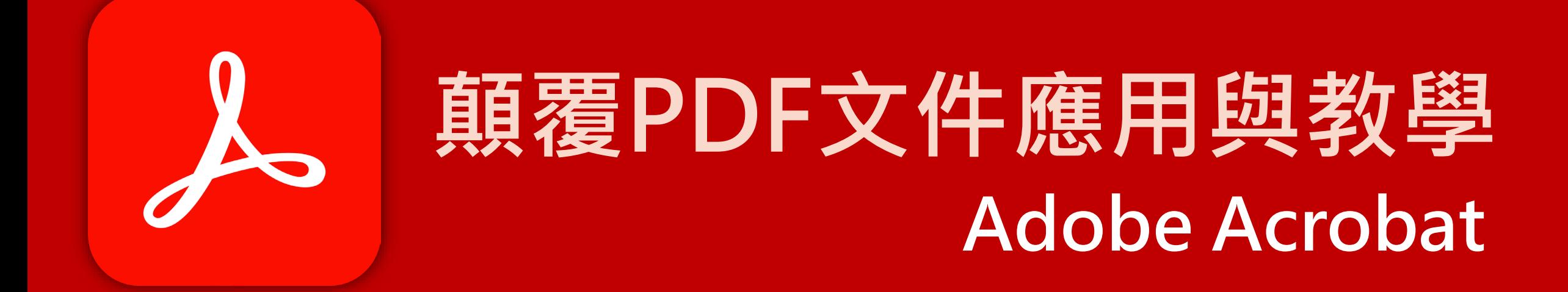

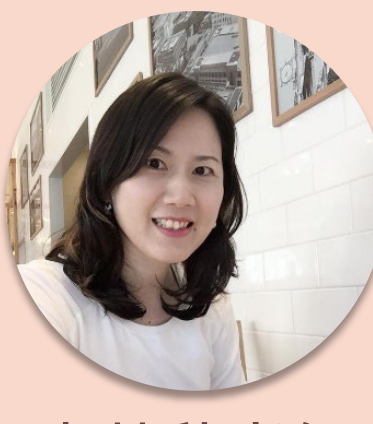

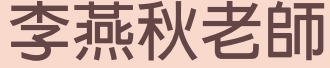

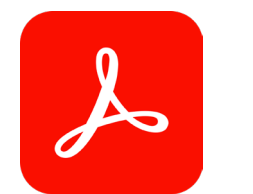

### **Adobe Acrobat**

### **Adobe Acrobat Reader**

## 最出色的 PDF 檢視器變得 更完善了

使用我們的免費 Acrobat Reader 軟體,檢視、簽署、 協作及註解 PDF 檔案。若要輕鬆編輯 PDF 並將其轉換 為 Excel 和 Word 等檔案格式,請試用 PDF 編輯器和 轉換器 Acrobat Pro。

下載 PDF Reader

試用 Acrobat Pro

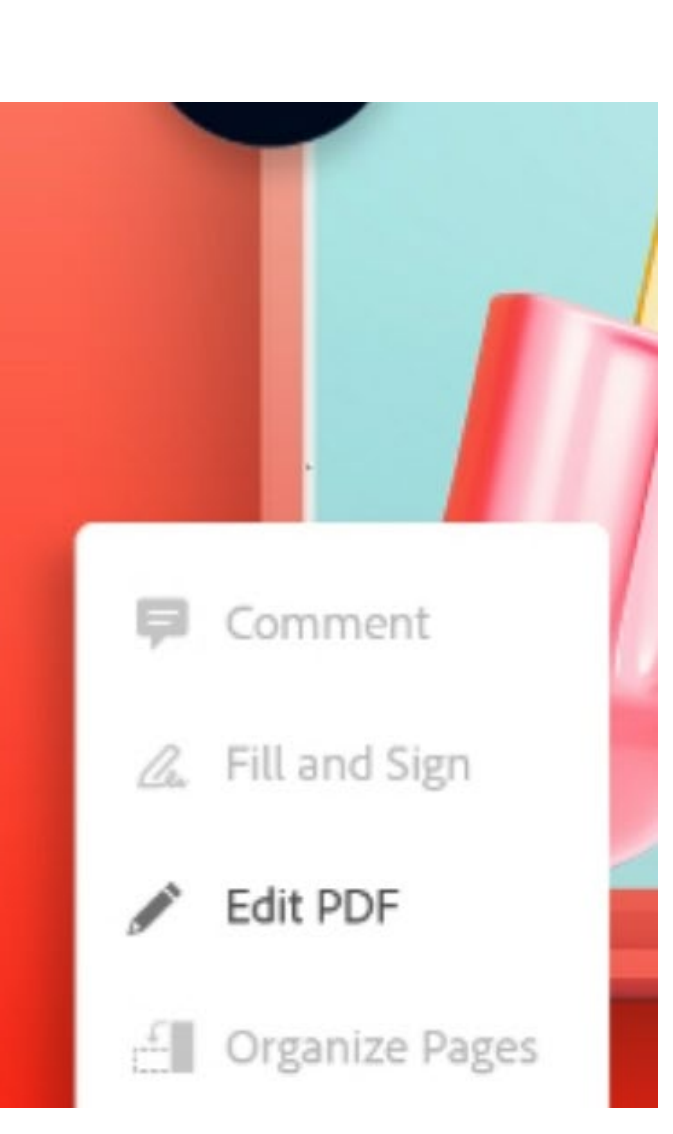

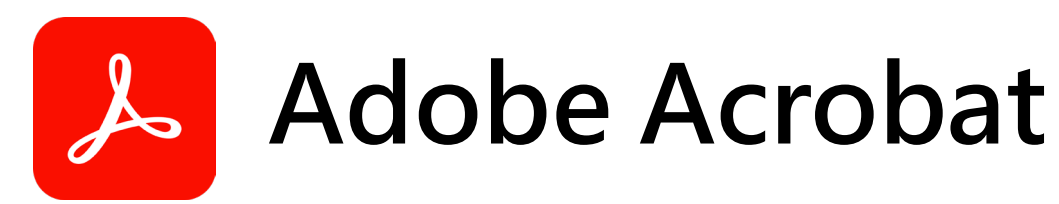

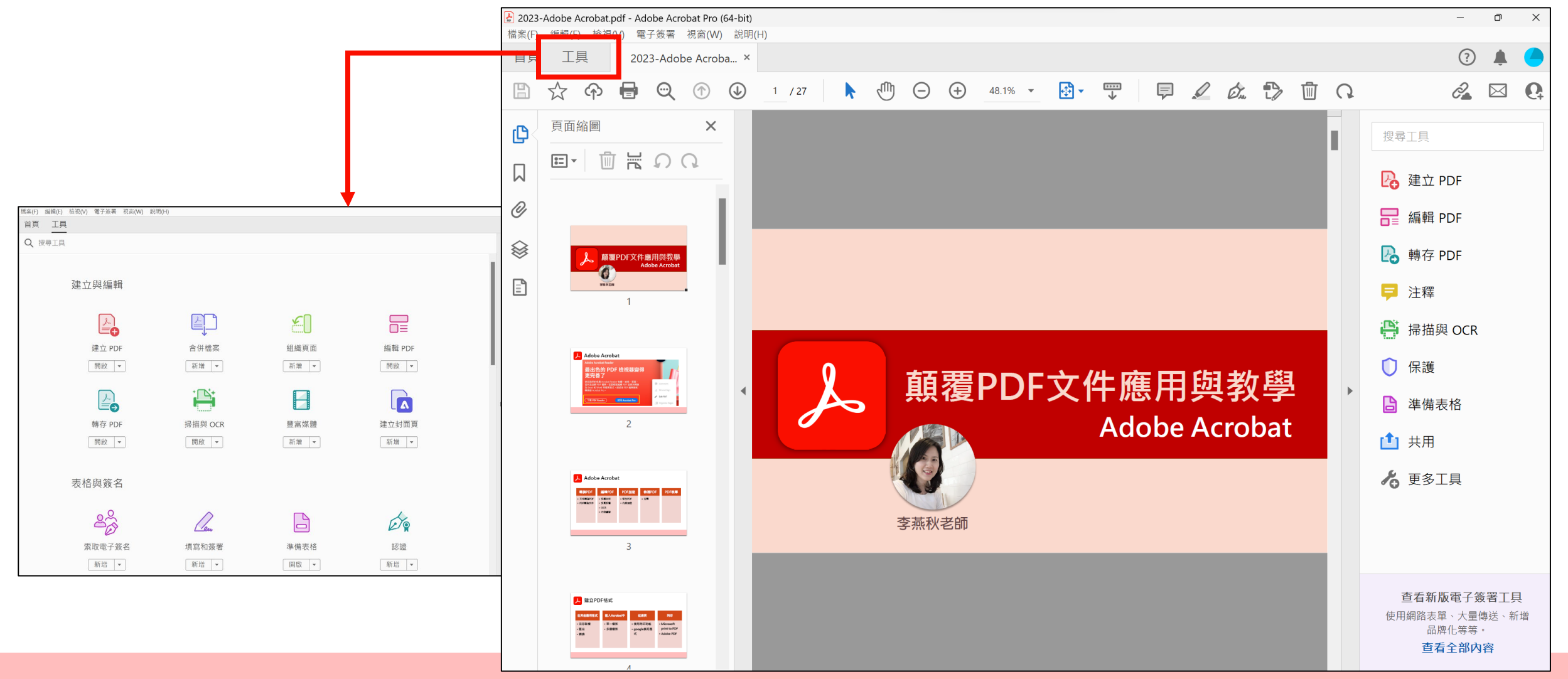

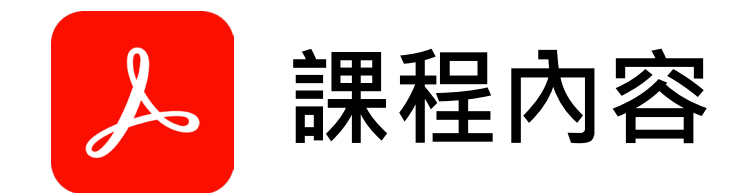

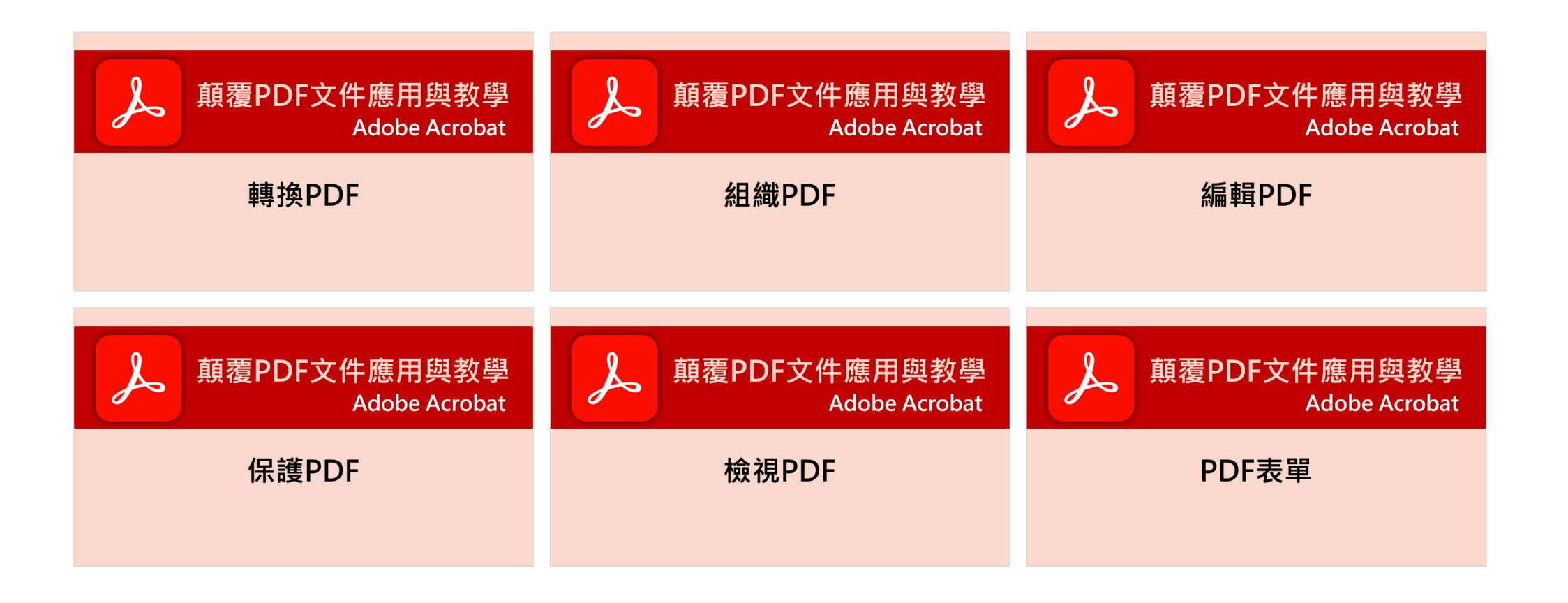

**轉換PDF**

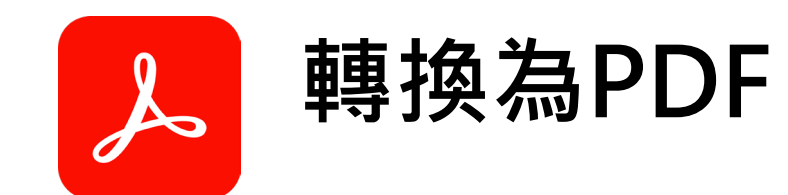

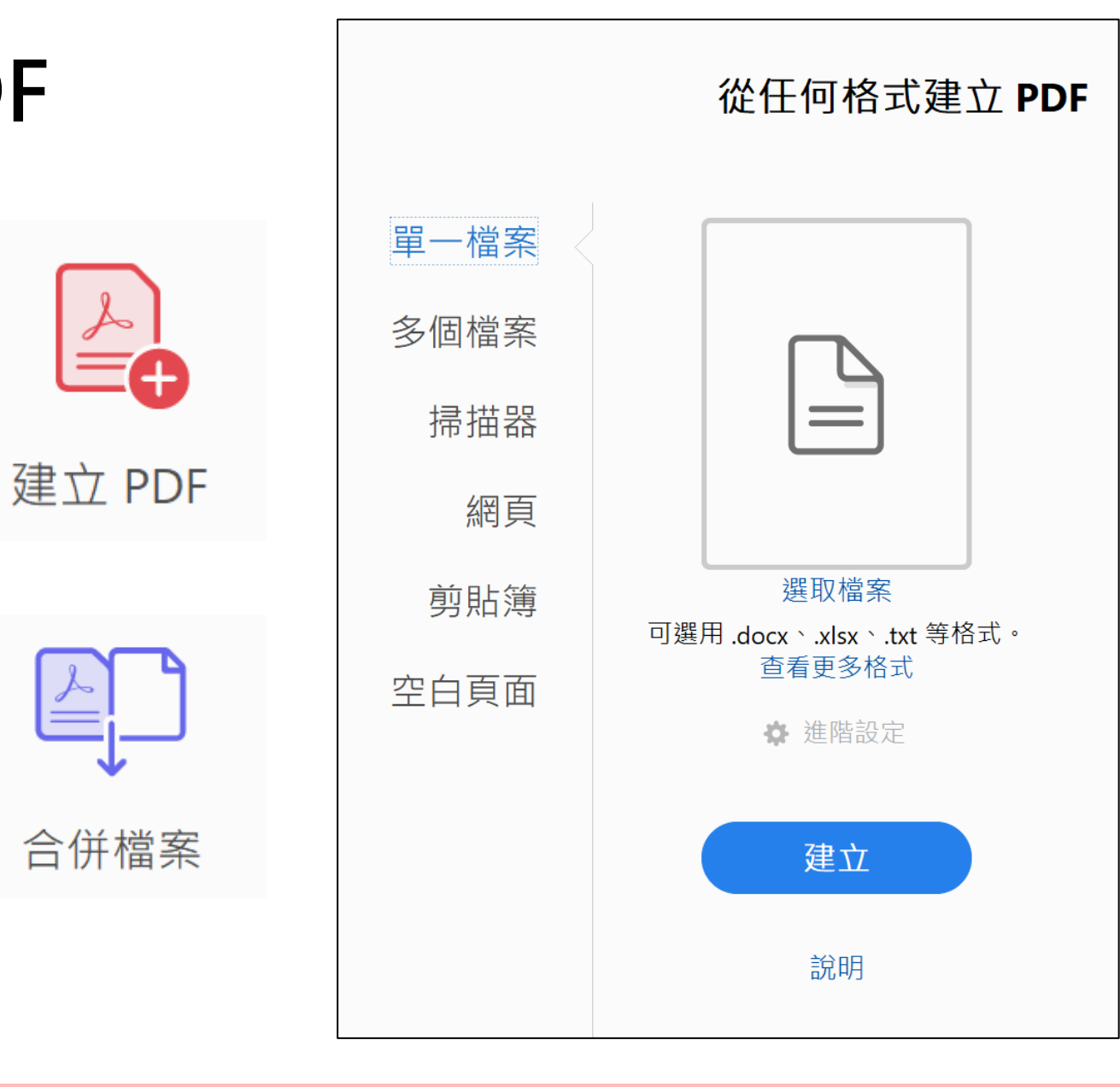

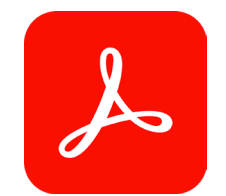

### **PDF 轉換為其他格式**

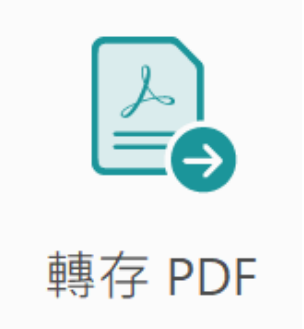

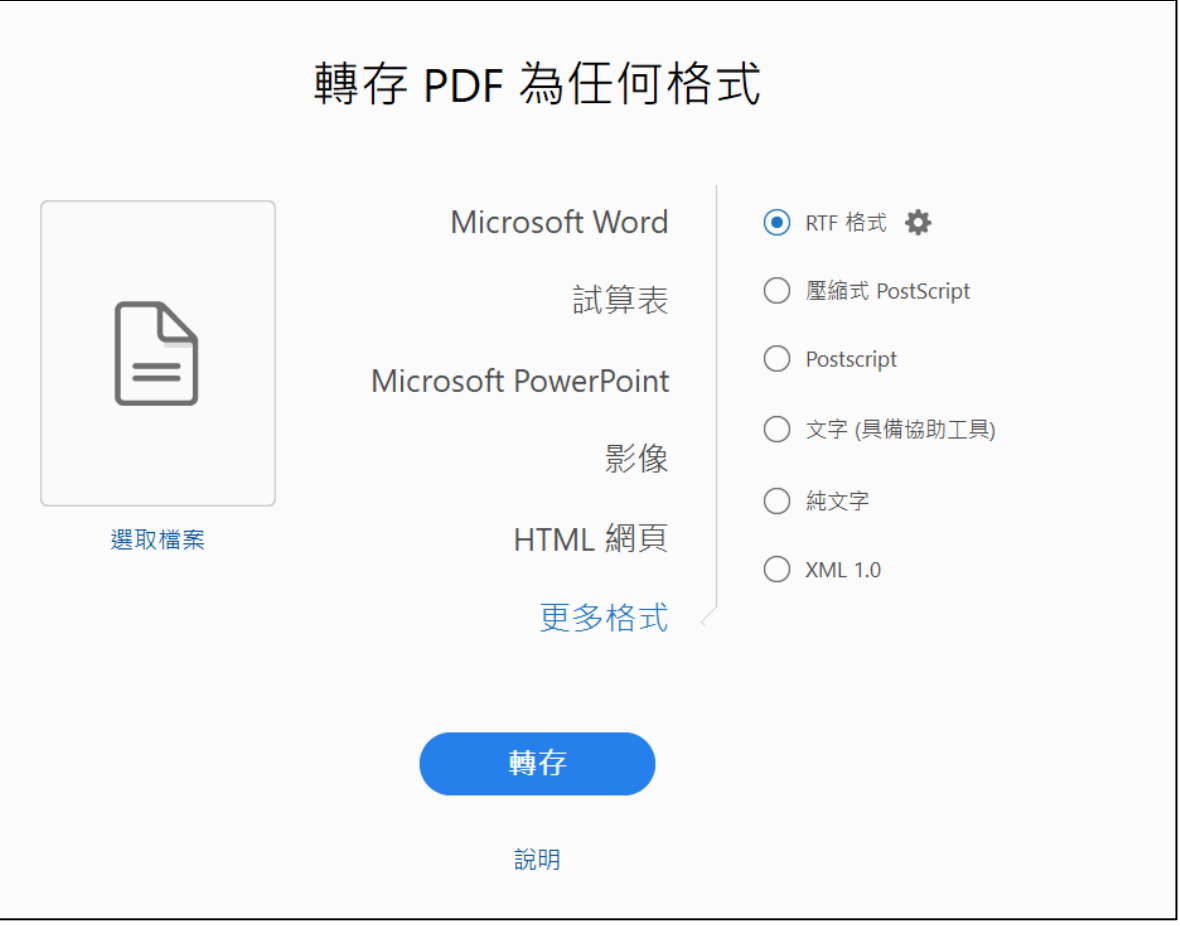

**組織PDF**

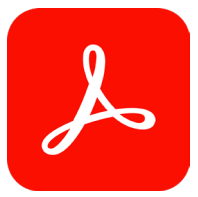

### **組織PDF-PDF頁面調整**

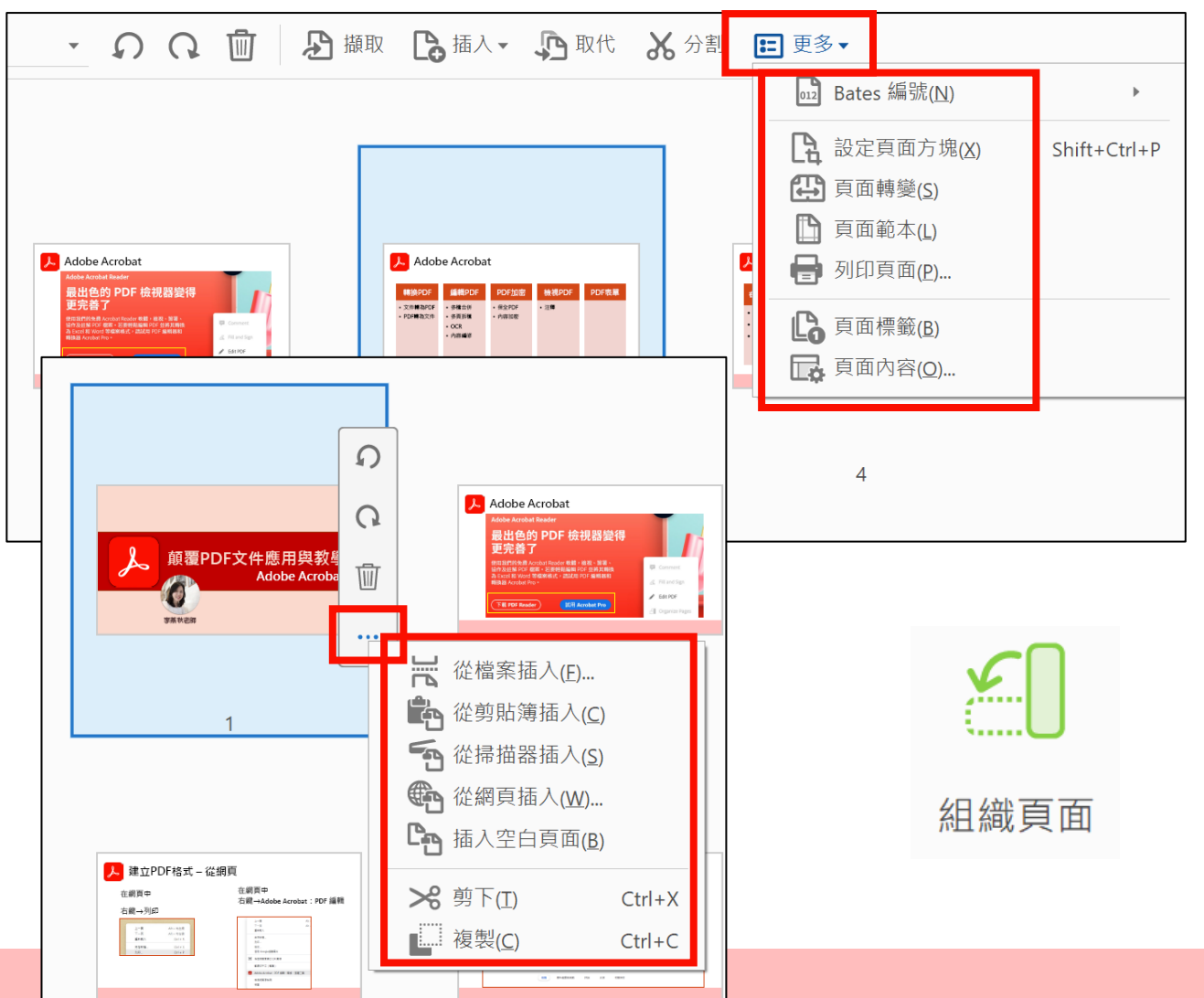

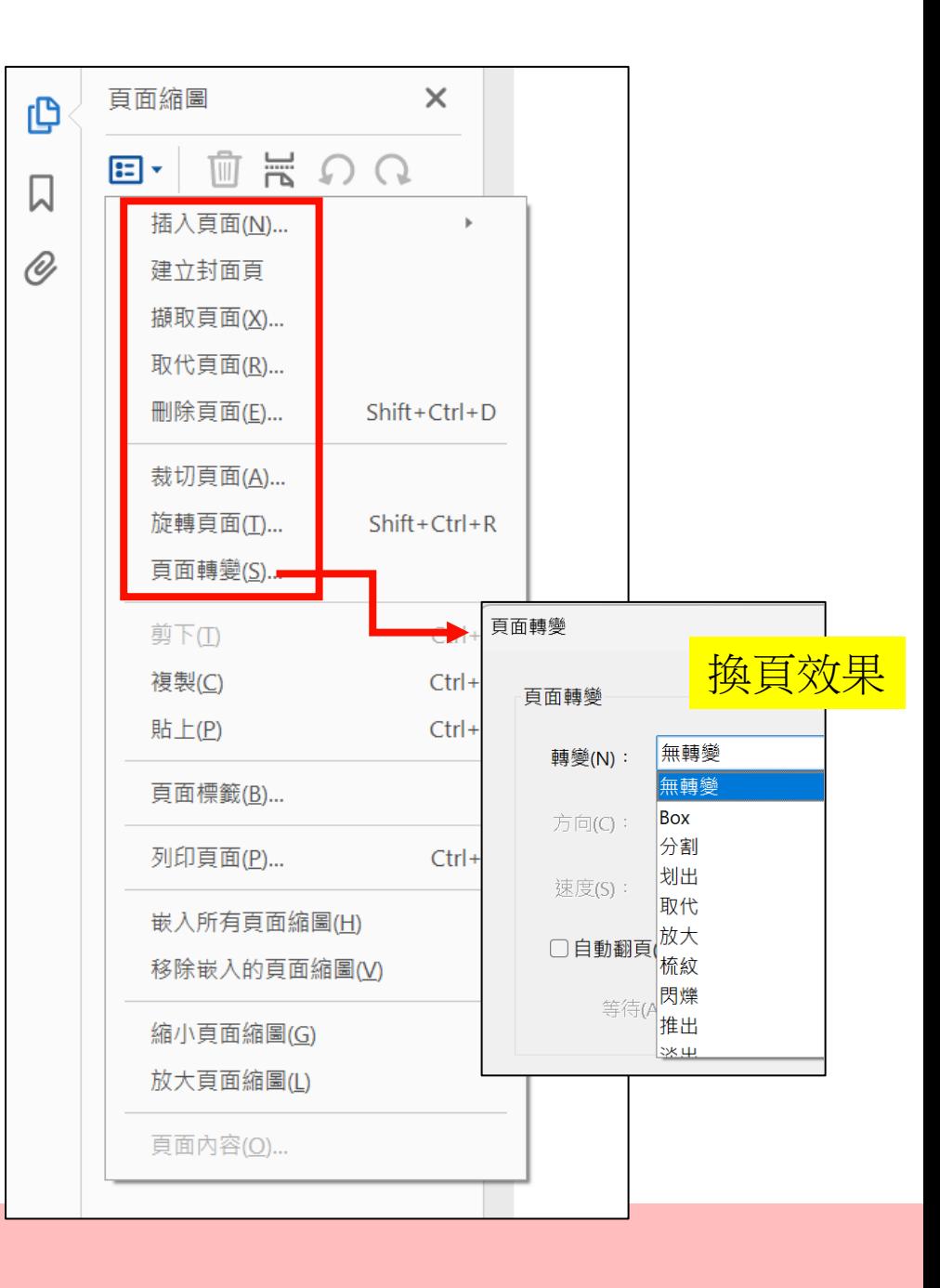

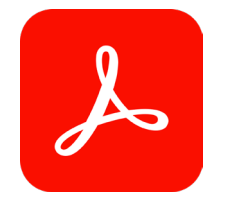

### **組織PDF-書籤及附件**

### 類似快速超連結/目錄

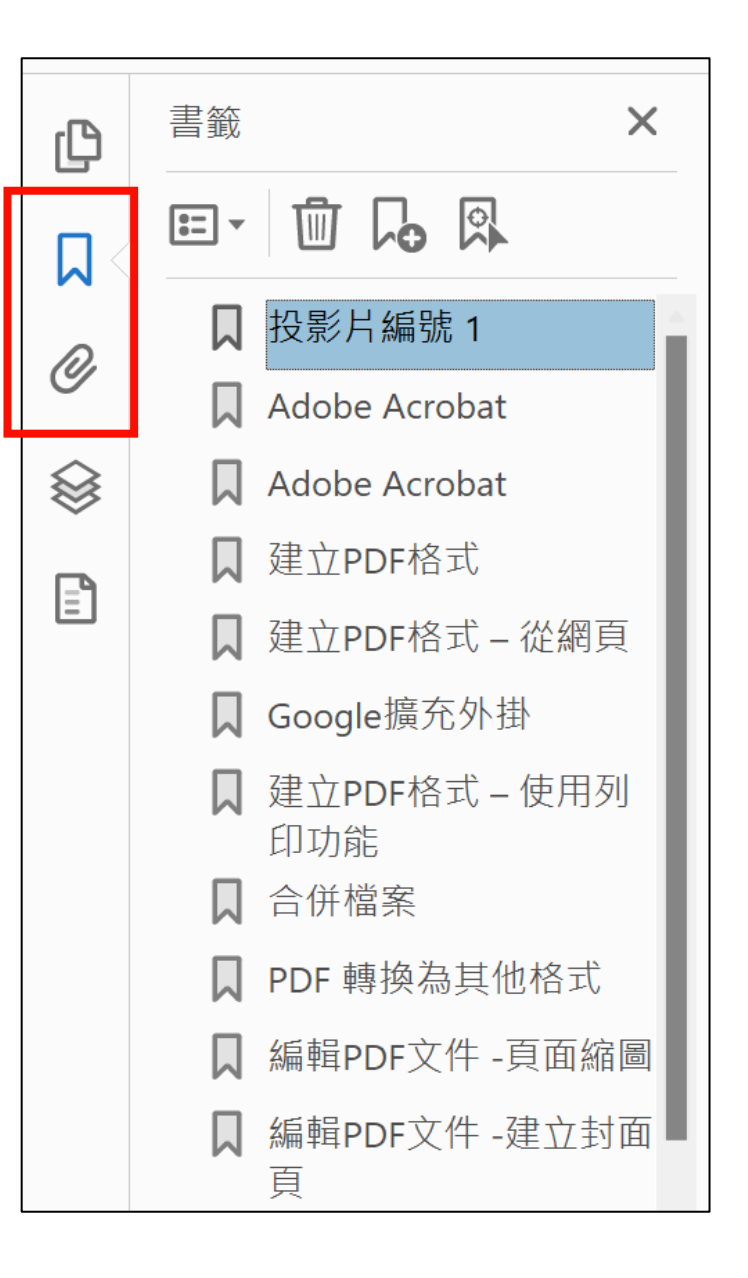

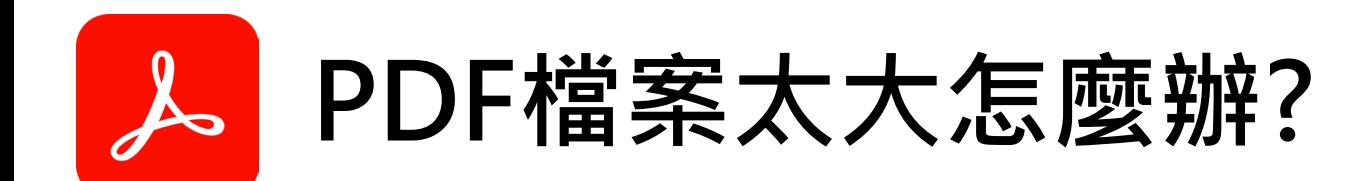

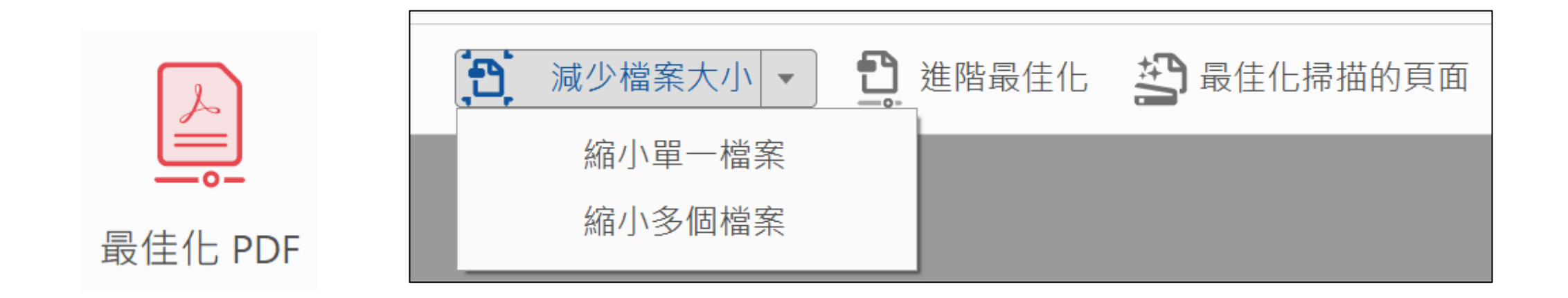

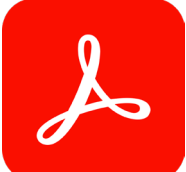

### **組織PDF-裁切及擷取頁面**

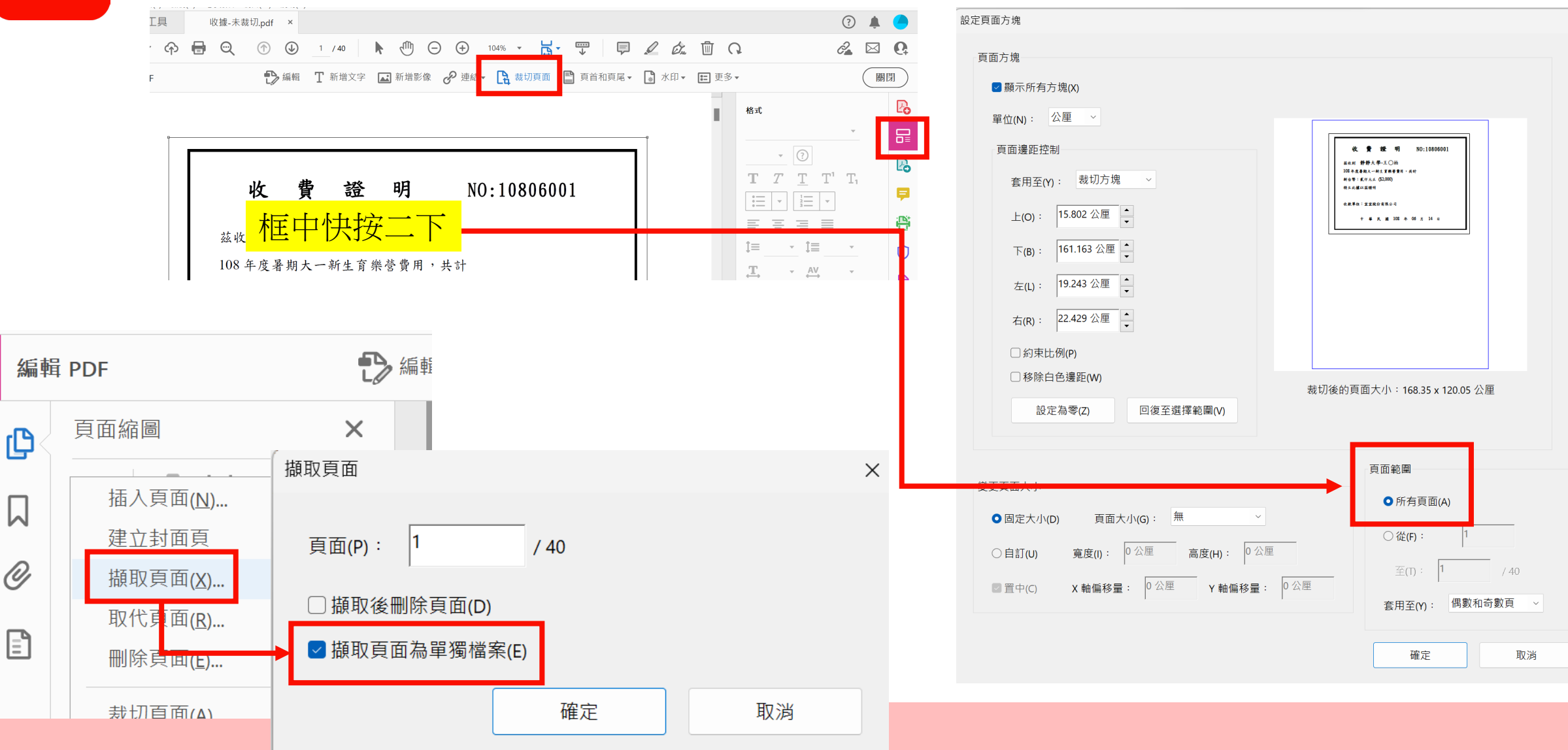

**編輯PDF**

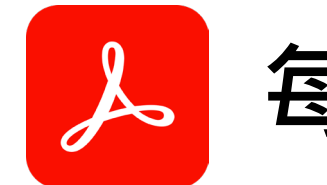

### **每個PDF文件都可編輯嗎?**

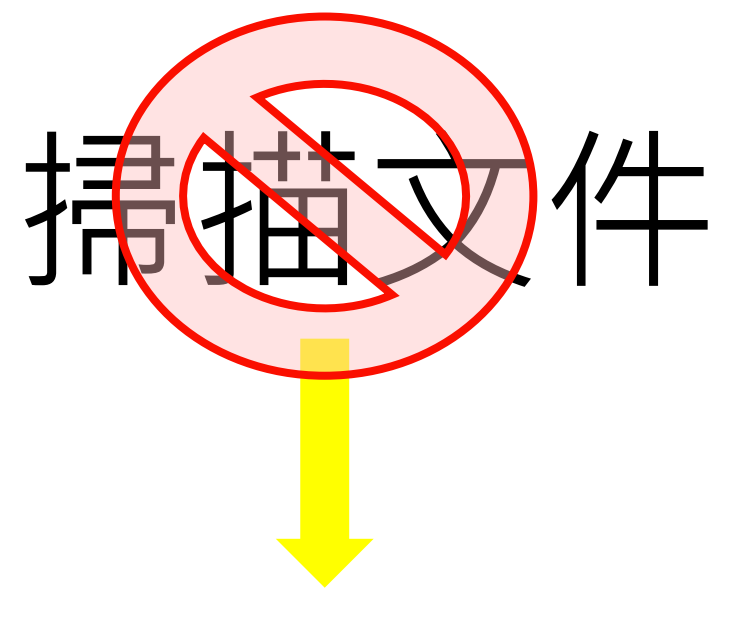

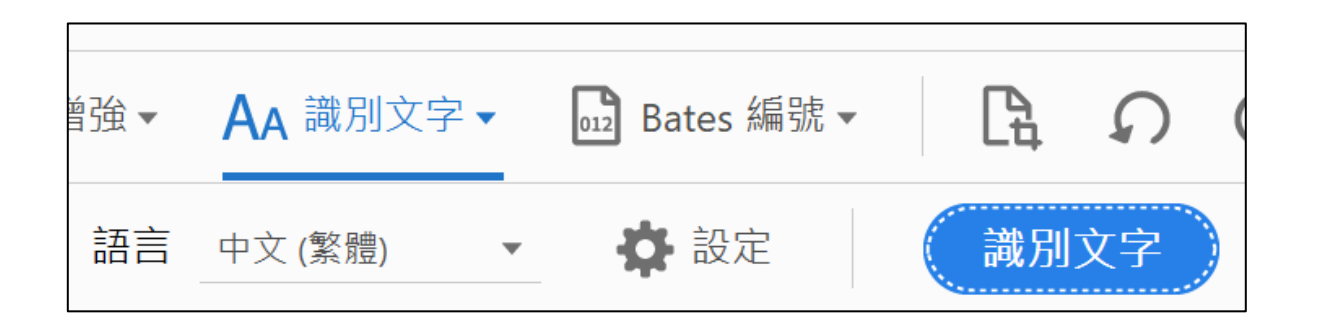

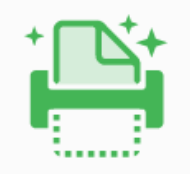

掃描與 OCR

**OCR 識別文字**

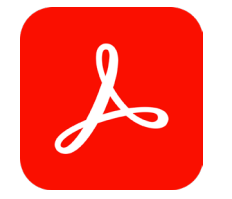

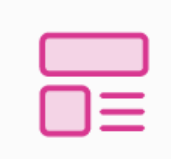

編輯 PDF

編輯PDF

### $\begin{bmatrix} 0 \\ 0 \end{bmatrix}$ 編輯  $\begin{bmatrix} 1 \\ 0 \end{bmatrix}$ 新增影像  $\mathcal{O}$  連結  $\mathbf{v}$   $\begin{bmatrix} 0 \\ 1 \end{bmatrix}$  裁切頁面  $\begin{bmatrix} 0 \\ 1 \end{bmatrix}$  頁首和頁尾  $\mathbf{v}$   $\begin{bmatrix} 0 \\ 0 \end{bmatrix}$  水印  $\mathbf{v}$   $\begin{bmatrix} 1 \\ 1 \end{bmatrix}$  更多  $\mathbf{v}$ 格式 細明體  $16$ \*現代企業電子化概論與網路安全概論  $T$ T  $T^1$   $T_1$ |從 1990 年代末期,全球化的浪潮襲捲世界,台灣的中小企業們,也深深感 三  $\stackrel{1}{\stackrel{2}{\scriptscriptstyle \equiv}}$  $\overline{\phantom{a}}$  $\overline{\mathbf{v}}$ 『到這股壓力。然而,隨著全球化的到來,中小企業的 e 化也更是隨著重要」 三 三 三 |來,許許多多中小企業的企業主,也發現 e 化能為公司帶來的便利性以及4| '力的提升。。但是 e 化到底是什麽呢?根據台灣微軟在 2003 年上半年針對  $\mathbf{1} \equiv 1.50 \times \mathbf{1} \equiv 0 \times$ |家中小企業的調査,台灣已經有65%的||诠業配置了區域網路,而利用區域約 |來建置網路伺服器:例如印表機伺服器、電子郵件伺服器、傳真伺服器等等  $\frac{1}{2}$  100  $\sqrt{2}$   $\frac{1}{2}$  0  $\sqrt{2}$ 比例也到達了47%,這份調查代表著,台灣的中小企業的 e 化程度其實已*%* 來越高。 物件 |另外一份由 e 天下雜誌所發表的 2003 年中小企業 e 化大調查中,也發現中 向. 旧\*  $\cong$  $\mathbb{A}$ |業中的人機比例(人員與電腦的比例),也高達了 96%;而超過 80%的公訂 |' 监  $\Box$ |也懂得使用公司的電子郵件信箱來溝通。不過對於大部分的中小企業來說, ● 編輯使用… 化的第一步,似乎只是把原本利用人工作業的資料,利用電腦化來完成;周 |手工填寫的表單,利用報表列印的方法,用電腦輸出。只是,隨著網路的到 掃描的文件 |展,開始會覺得如此的 e 化程度是不夠的,再加上 ADSL 的推行,因此電-| ☆ 設定 |件的使用,開始在公司之間流行。有許許多多的公司,所謂的公司電子郵作 | 識別文字 |箱,也許是申請 ADSL 時,寬頻業者所給的信箱。更甚之,還有些公司使月 是免費的電子郵件信箱,例如 Yahoo 或是 Hotmail 的郵件信箱。在這樣的環 √ 顯示外框方塊 |下,許許多多的中小企業公司想著的是:電腦有了,網路通了,公司也有丁 □ 限制編輯 email了,那麽 e 化就大功告成了。其實,公司的 e 化絕對不只是這樣的程

關

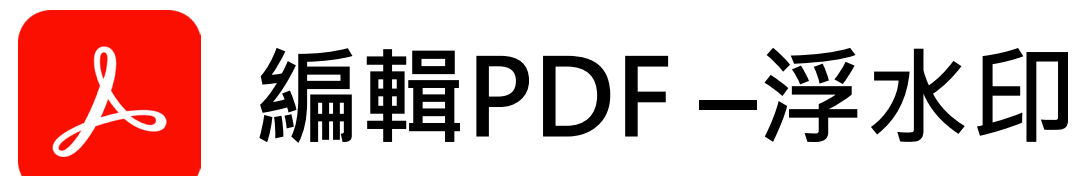

新地

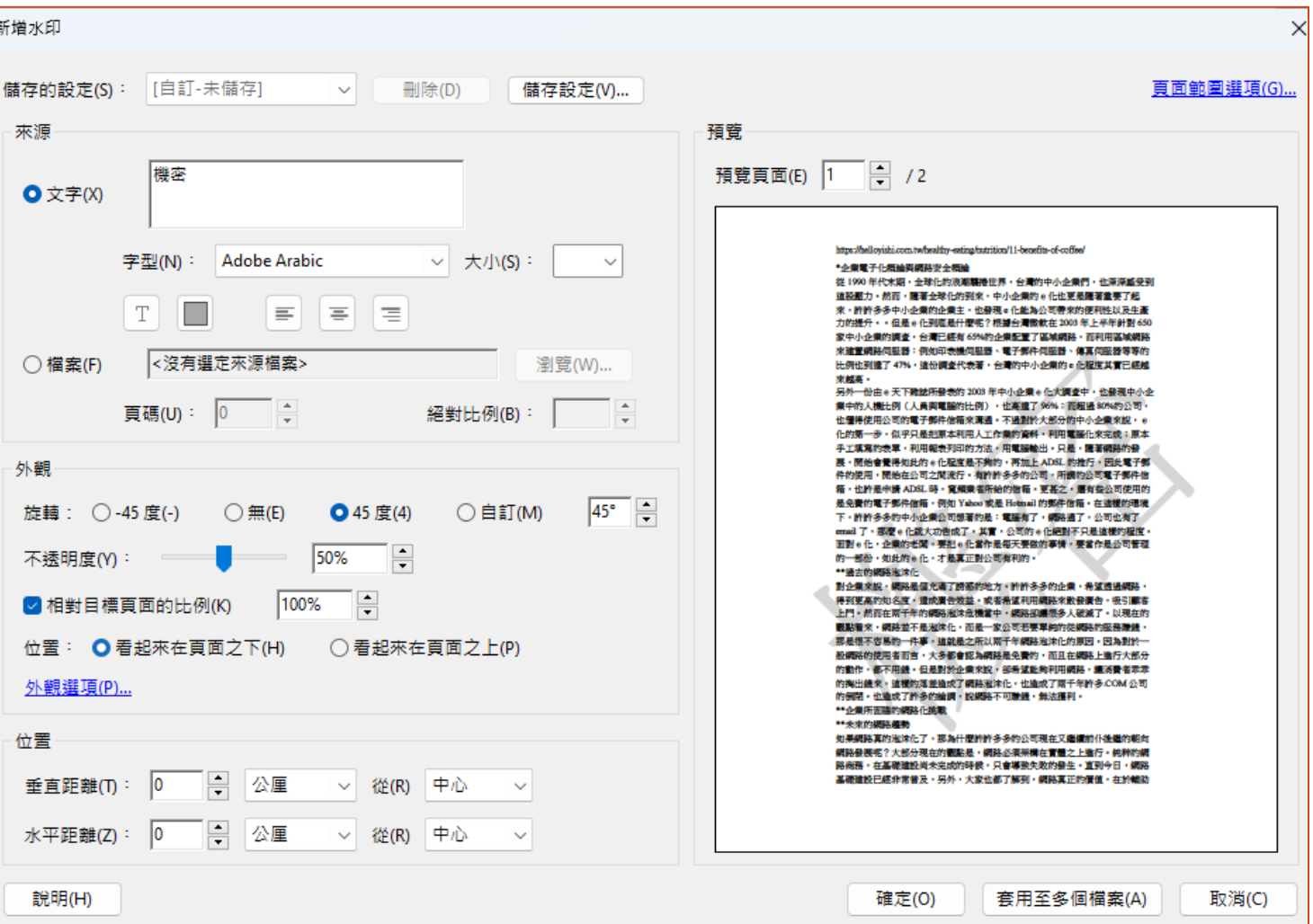

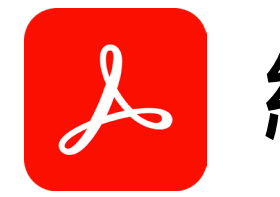

### **編輯PDF – 頁首及頁尾**

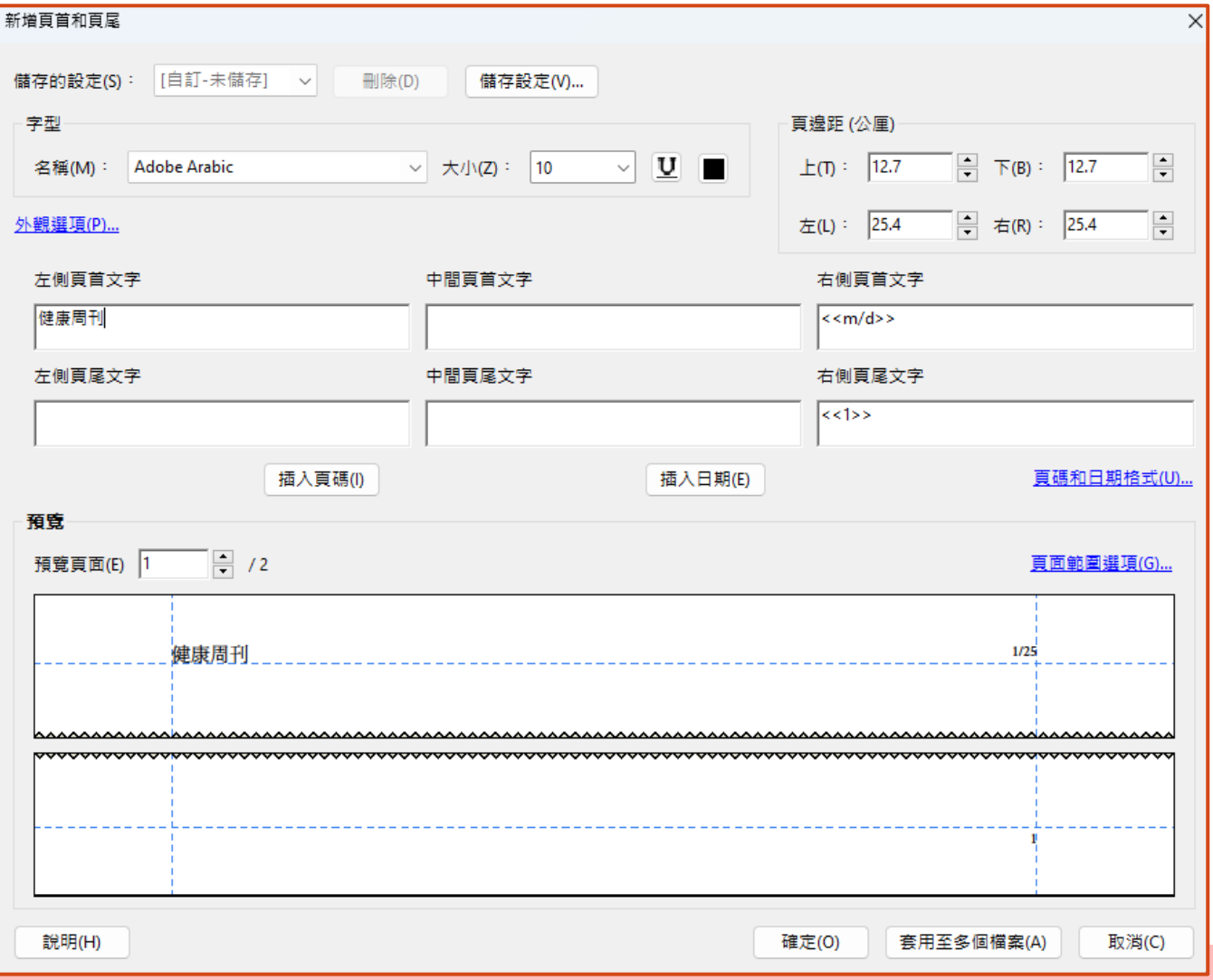

**保護PDF**

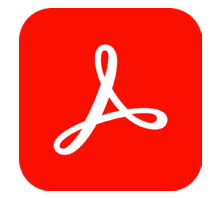

## **保護PDF-移除隱藏的資訊**

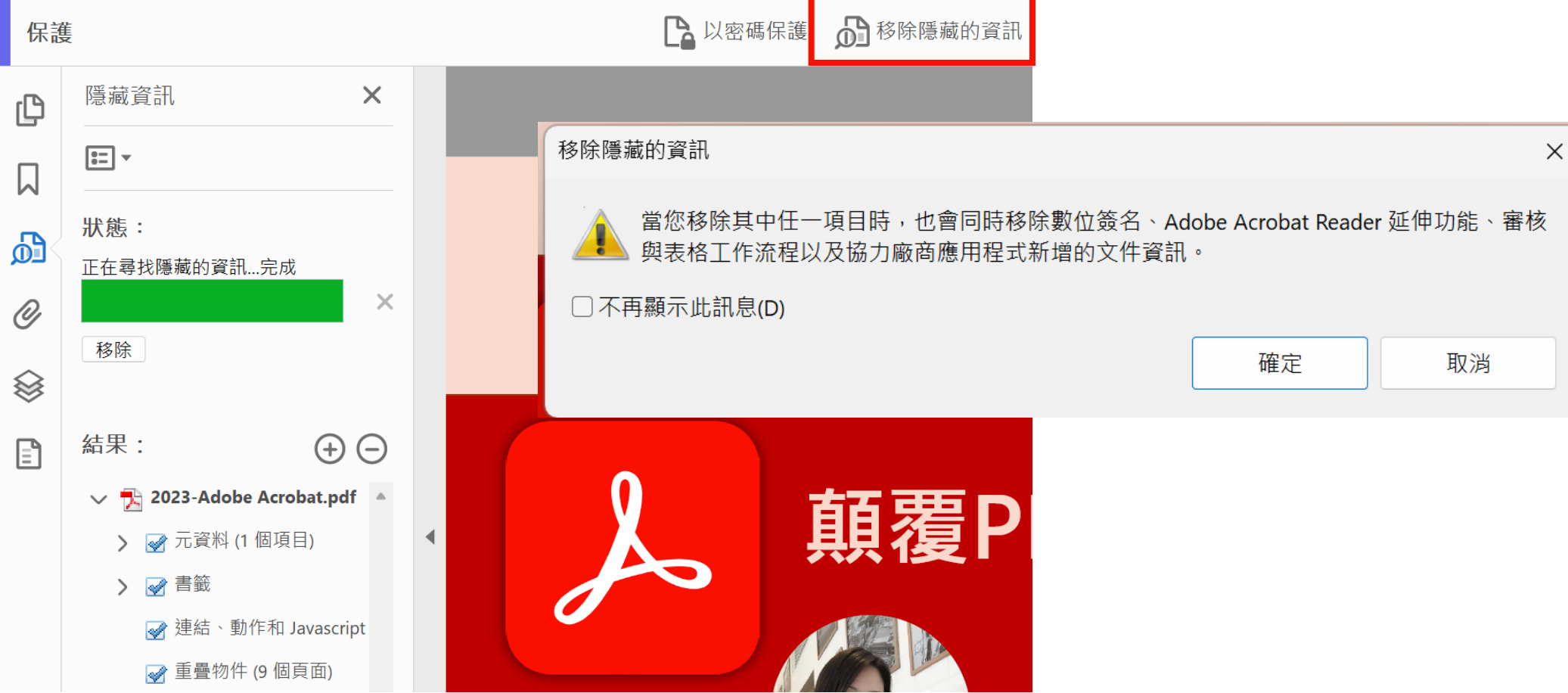

 $\begin{pmatrix} 1 \\ 1 \end{pmatrix}$ 

保護

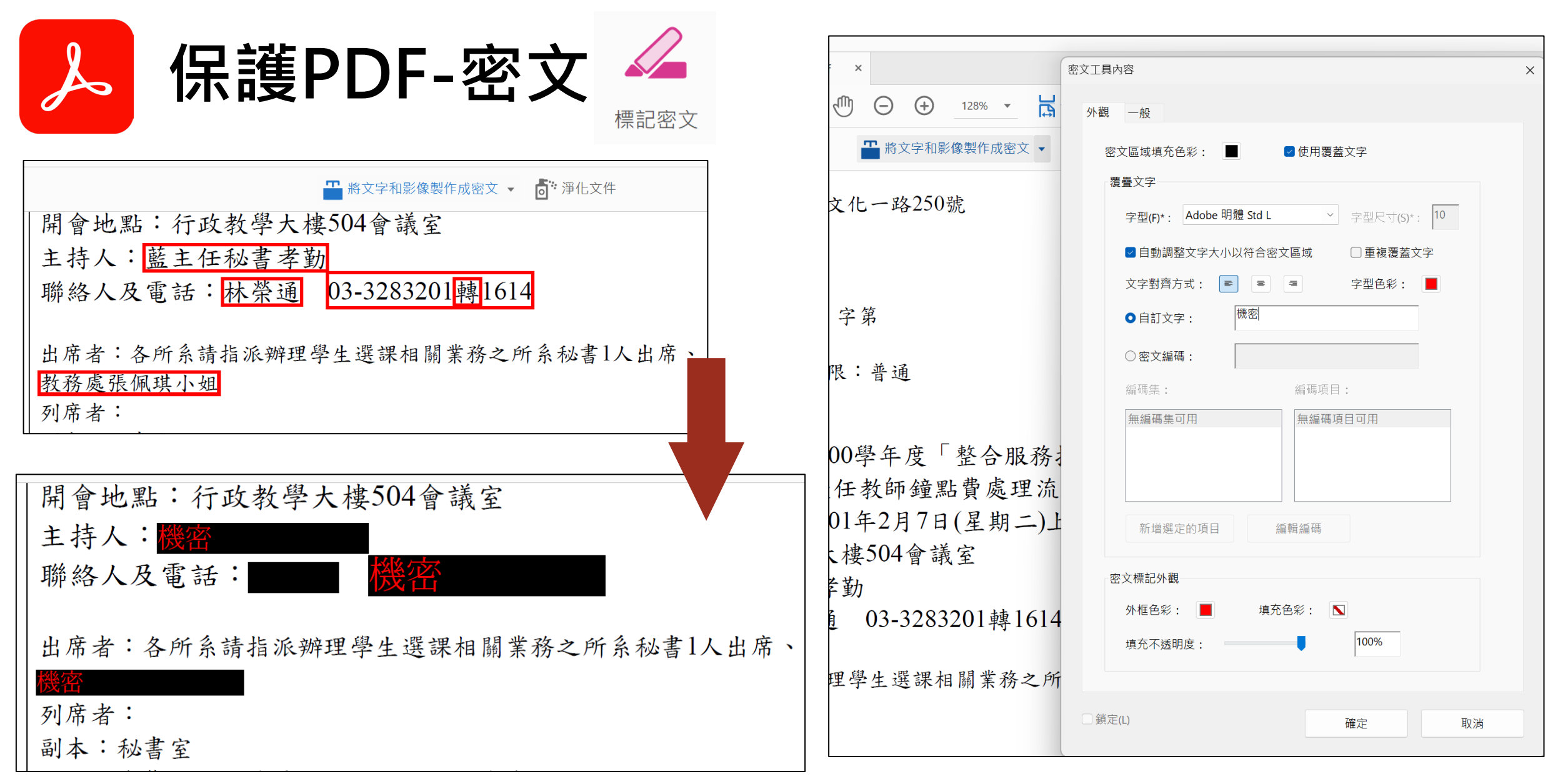

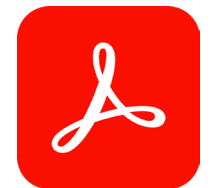

### **保護PDF– 以密碼保護**

**└ 2 以密碼保護 12 移除隱藏的資訊 60 進階選項▼** 

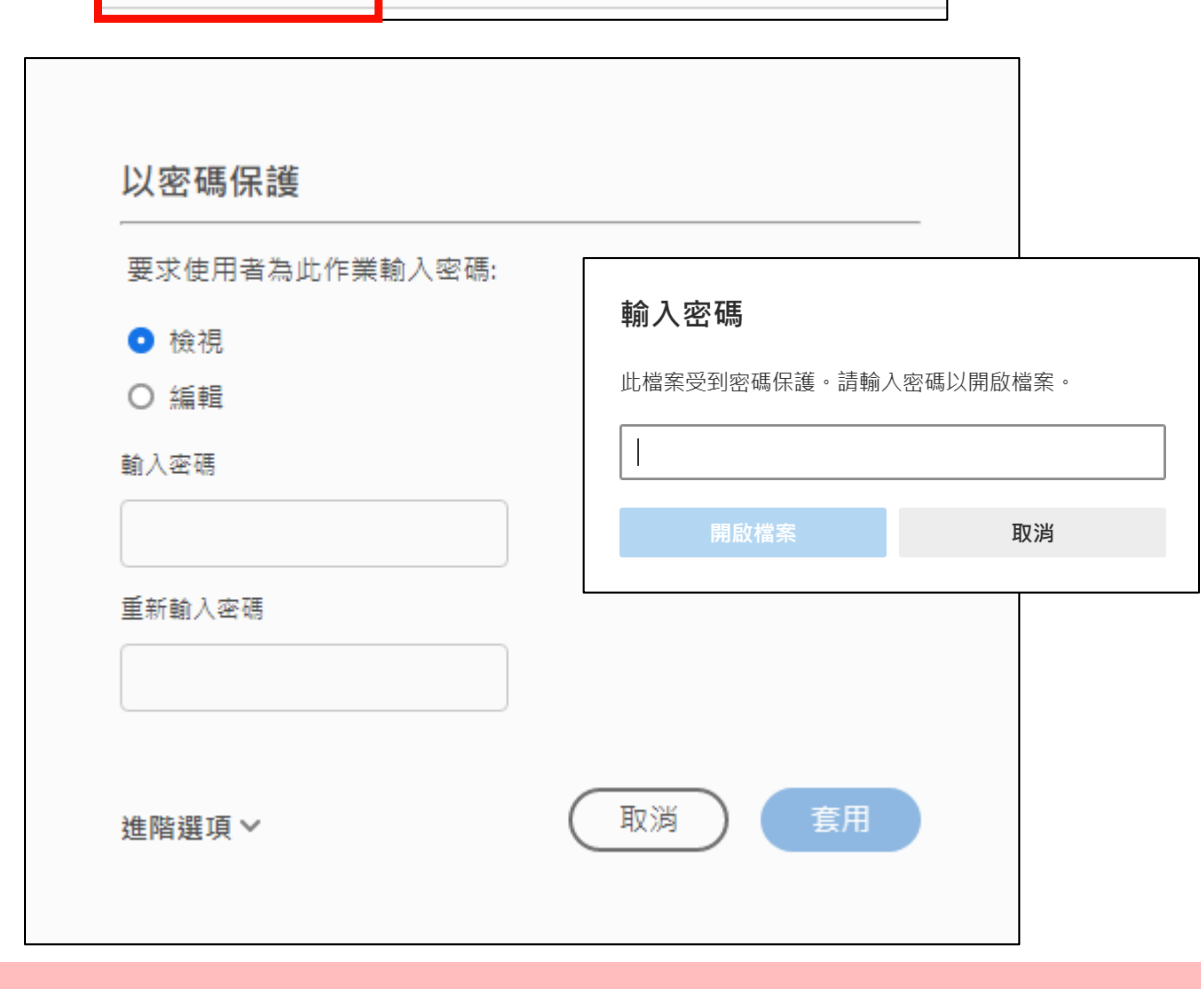

<mark>☆</mark> 開會通知單\_已標記密文.pdf (已保護) -

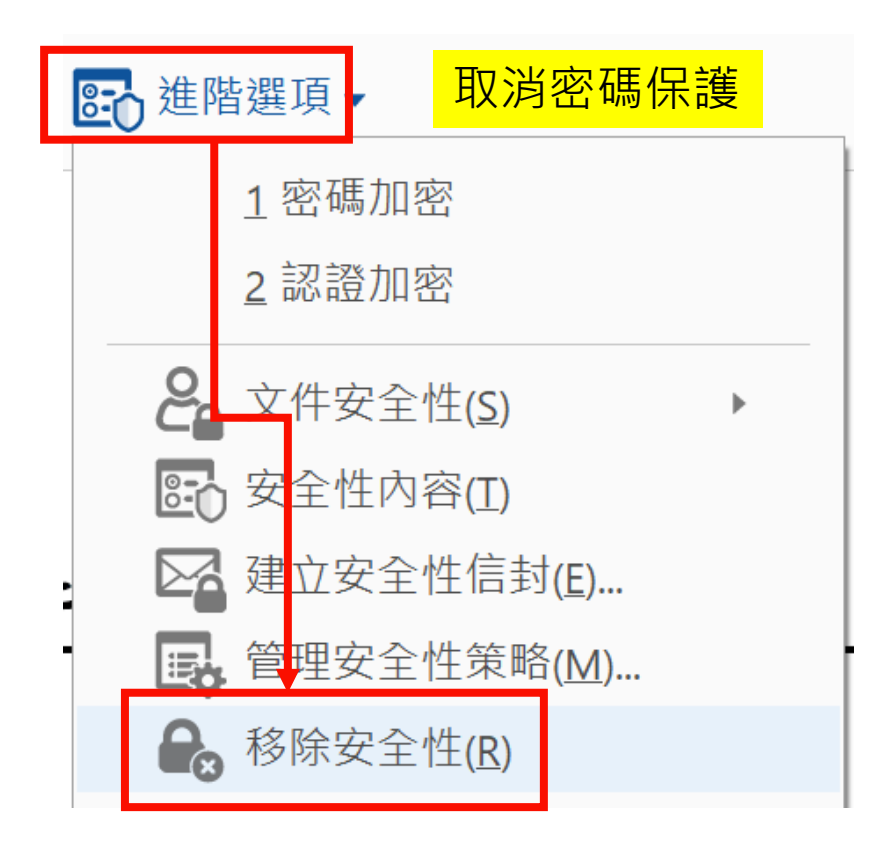

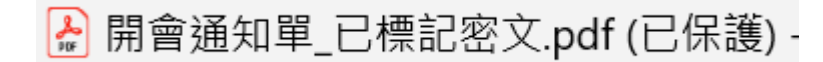

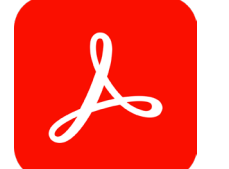

### **保護PDF– 安全性設定**

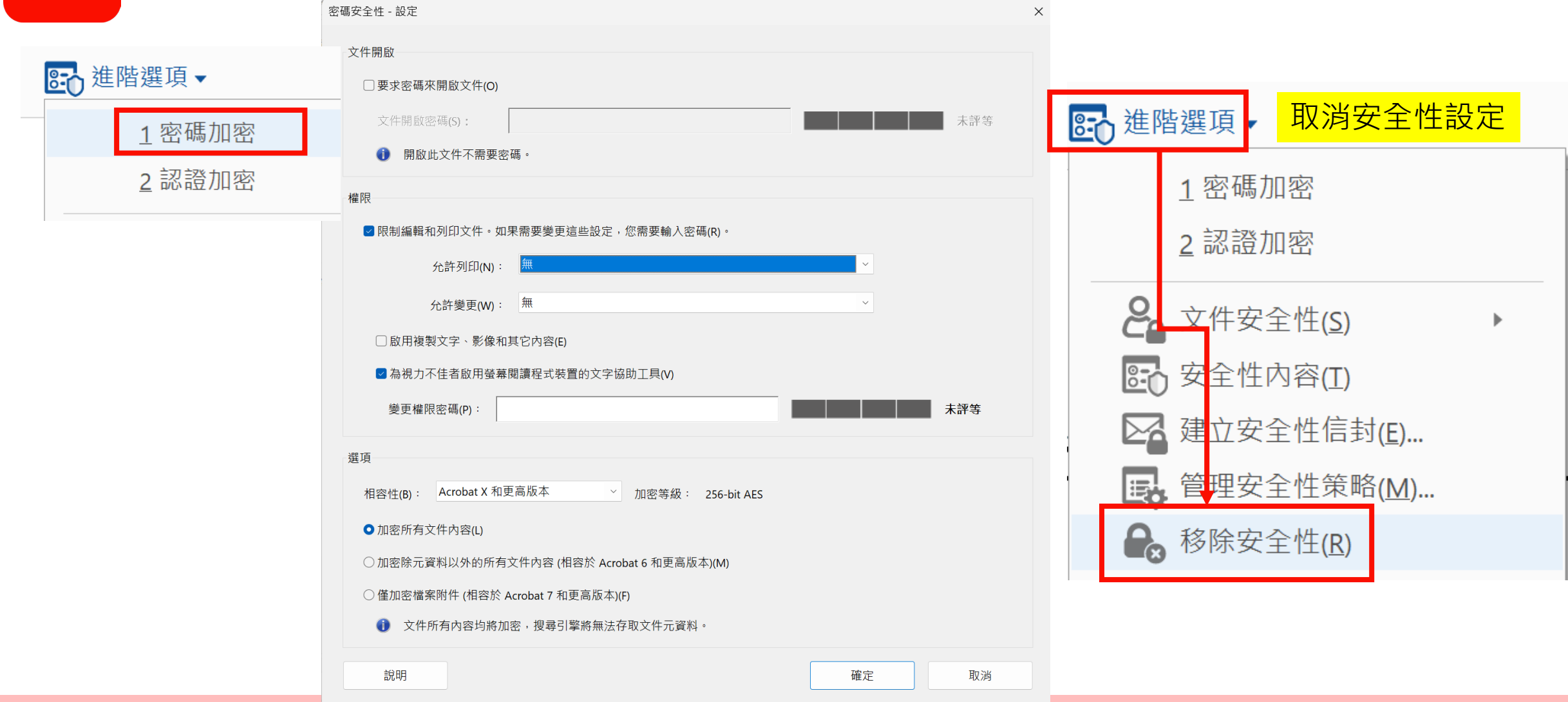

**檢視PDF**

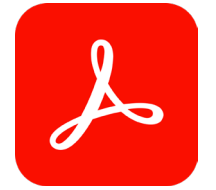

### **檢視 PDF-注釋及標註**

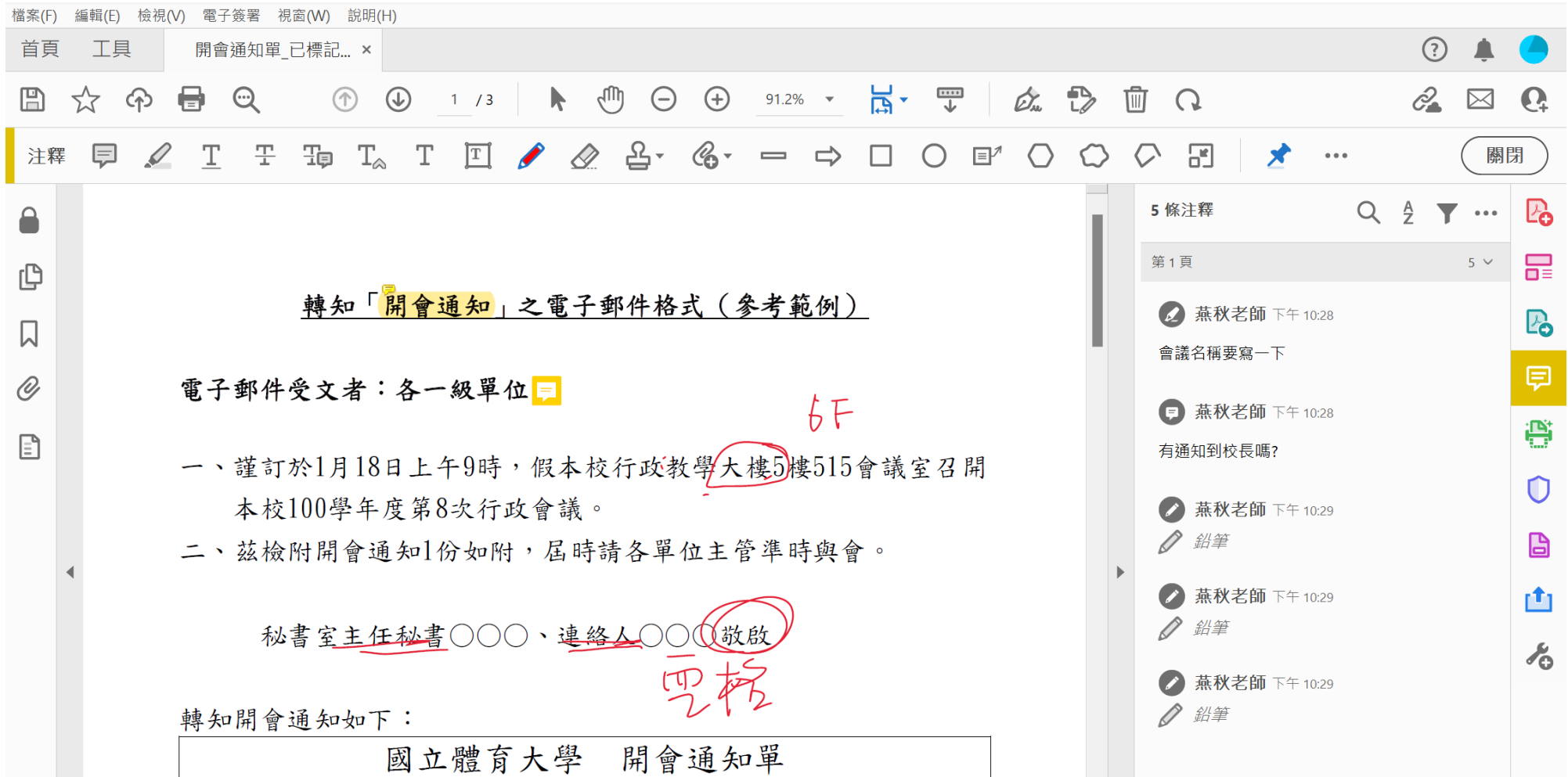

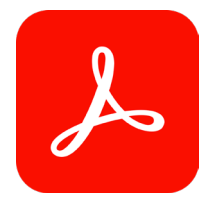

### **檢視 PDF-注釋摘要**

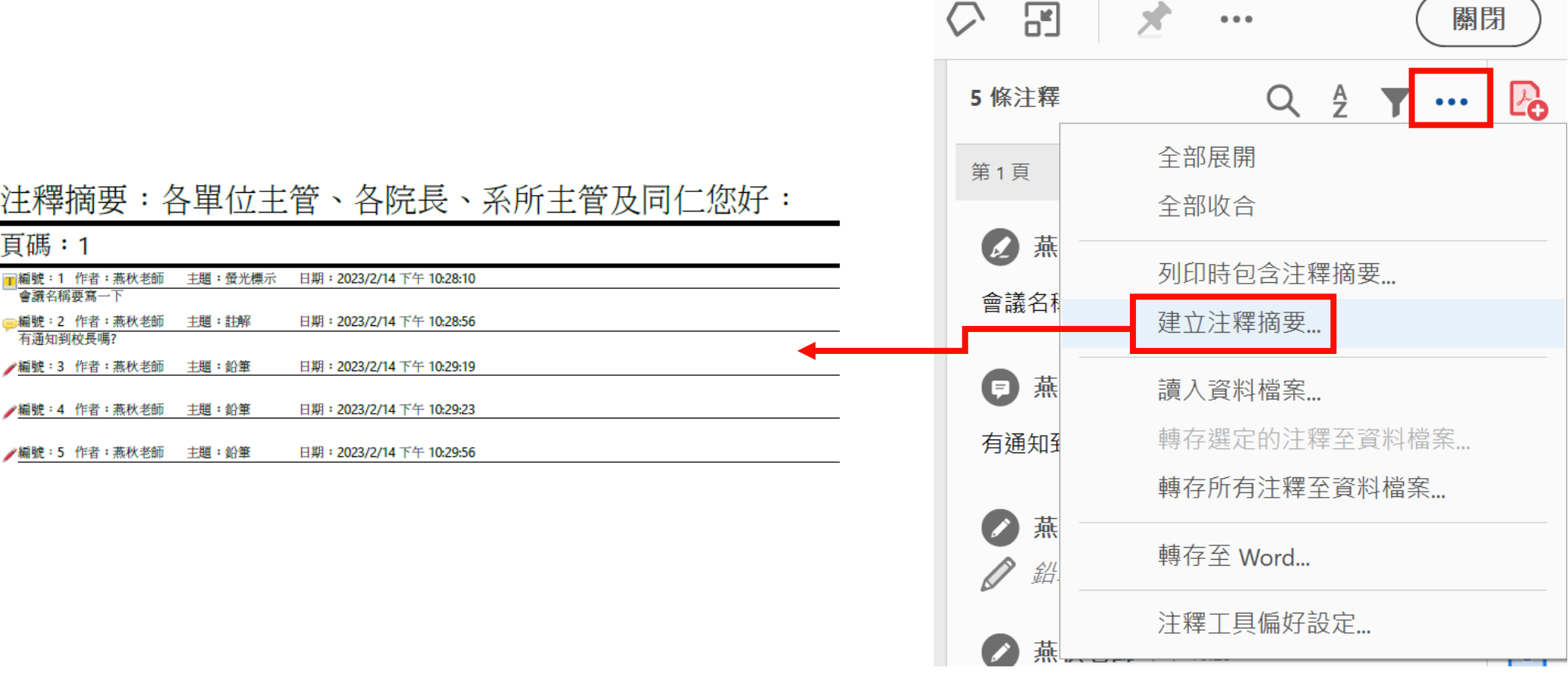

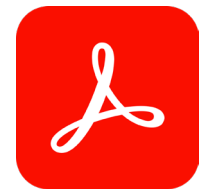

**檢視 PDF-簽名和簽署**

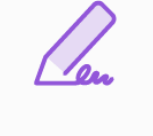

填寫和簽署

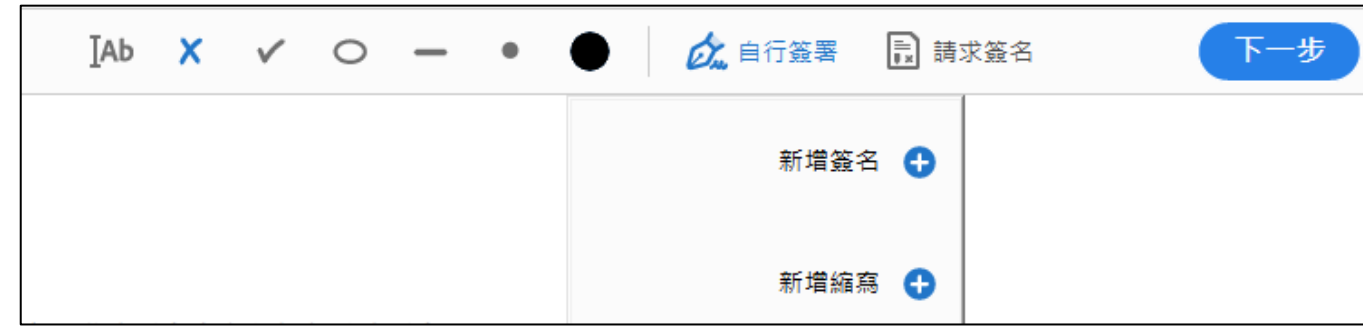

會辦單位: Cfen Chiu Lee

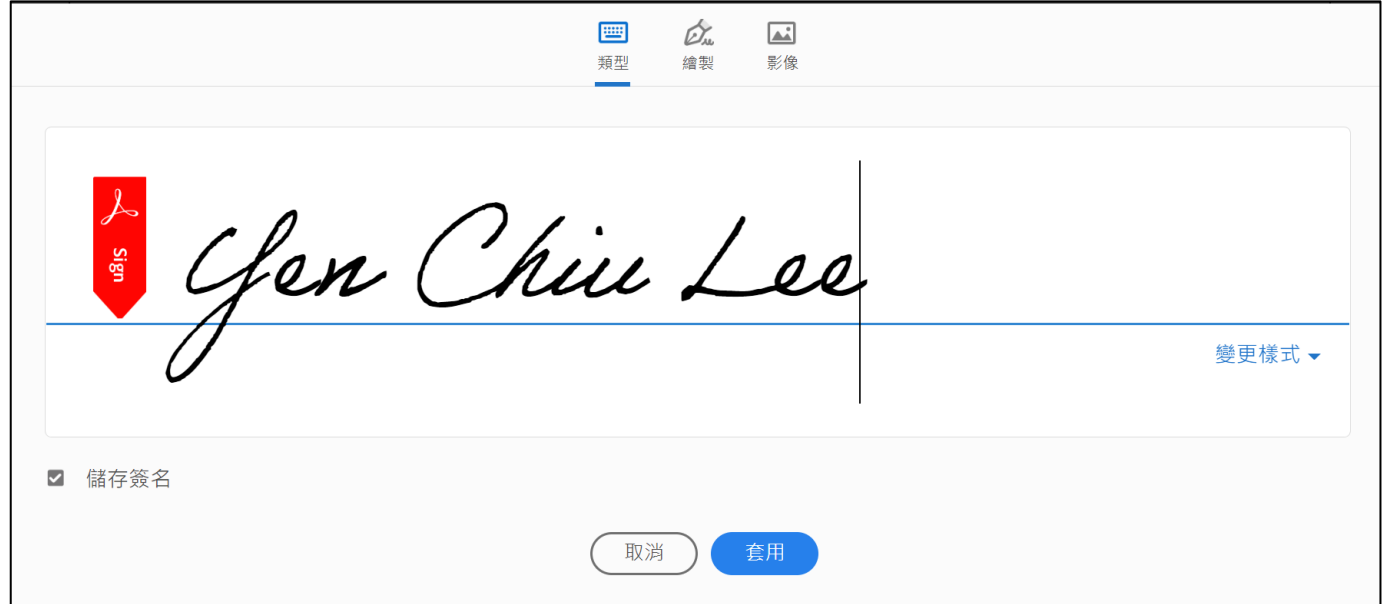

**PDF表單**

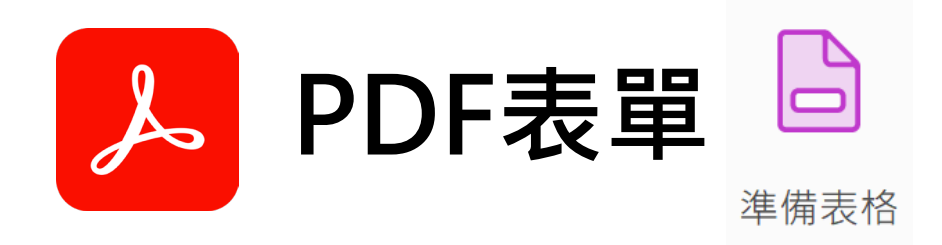

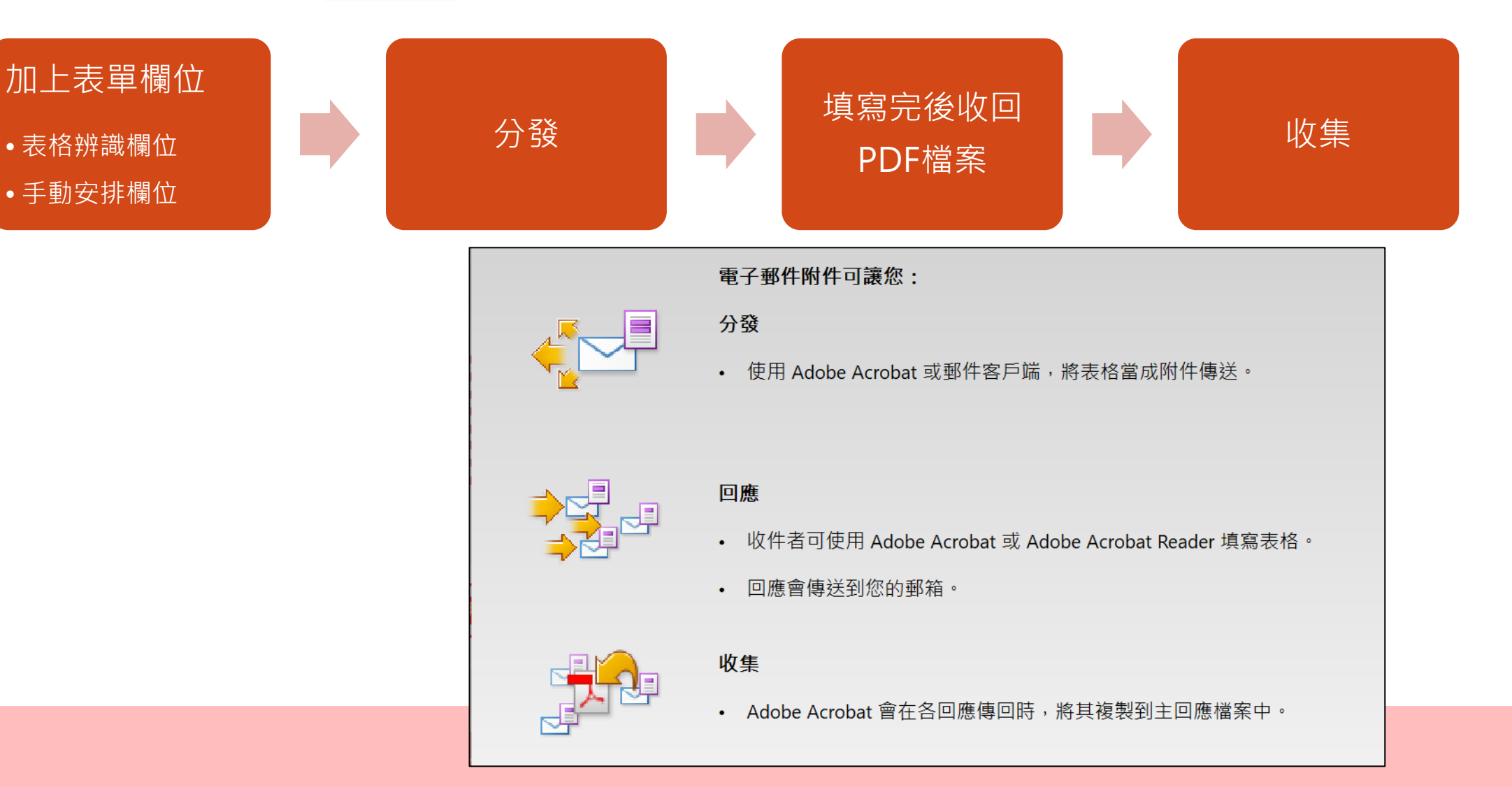

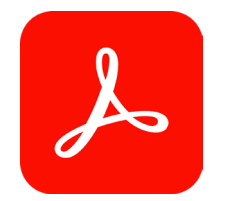

### **PDF表單-表單欄位**

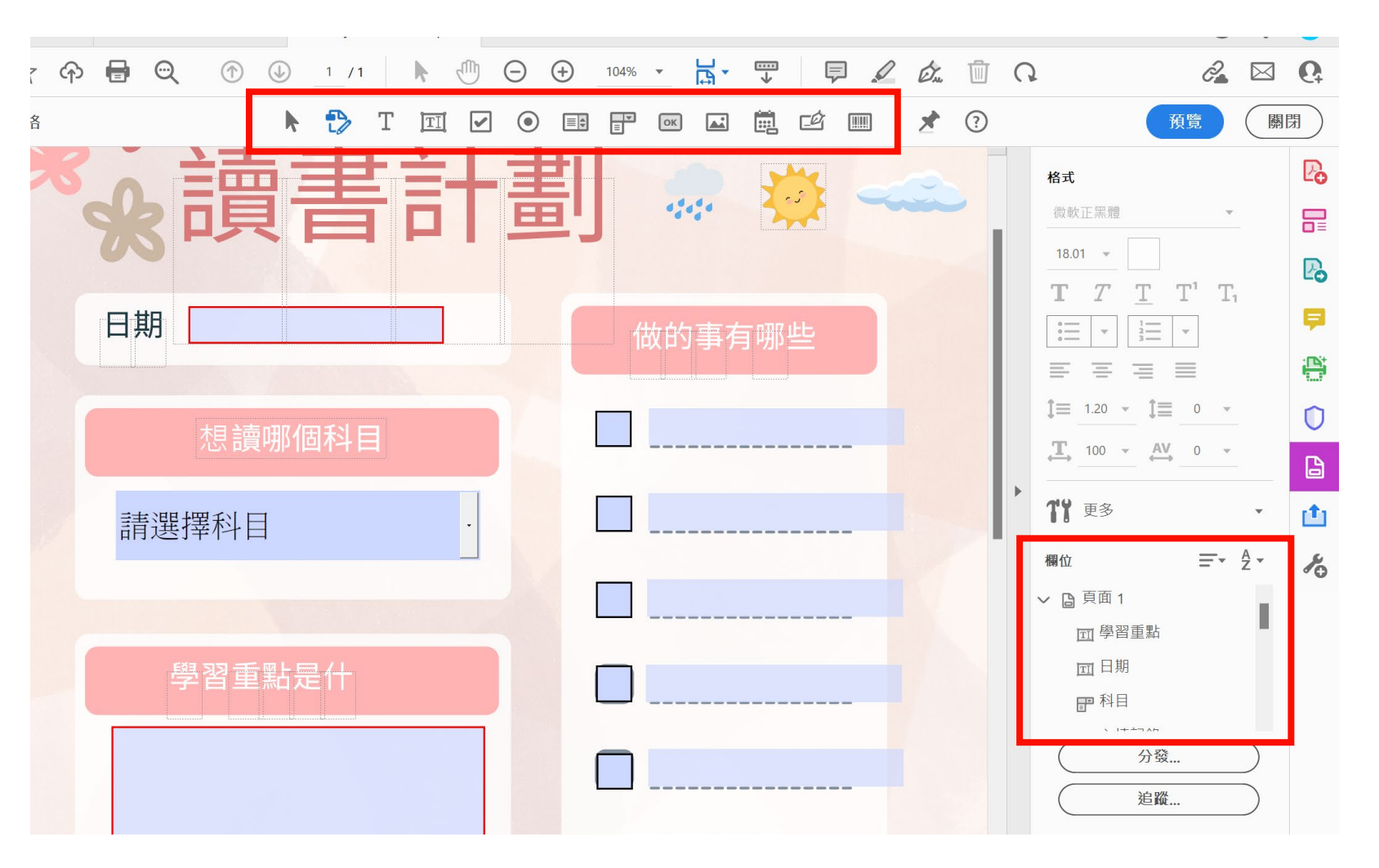

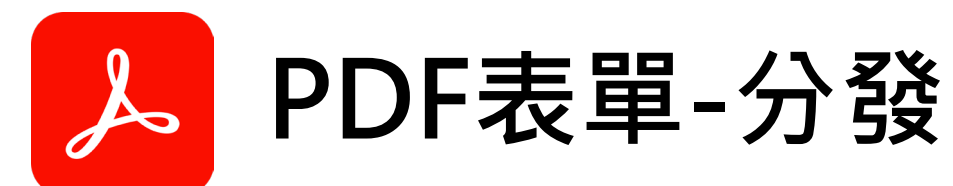

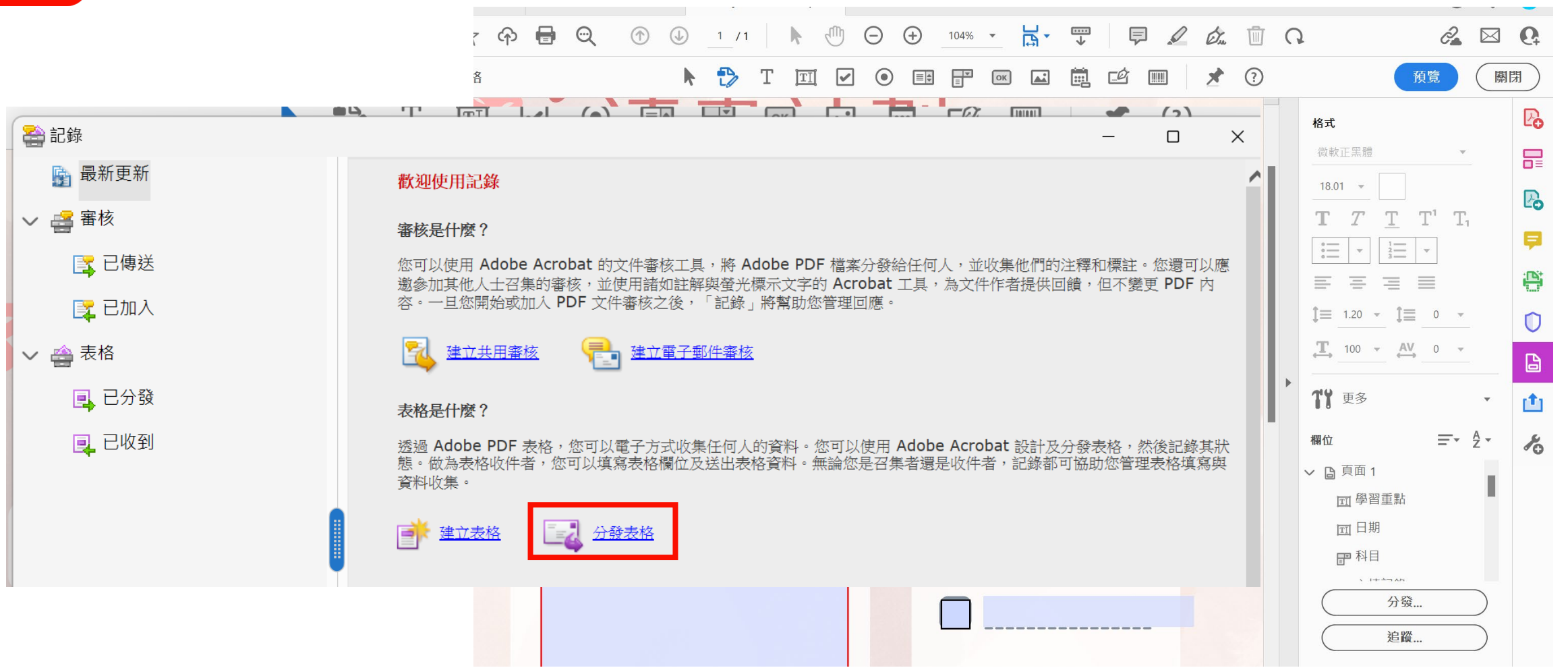

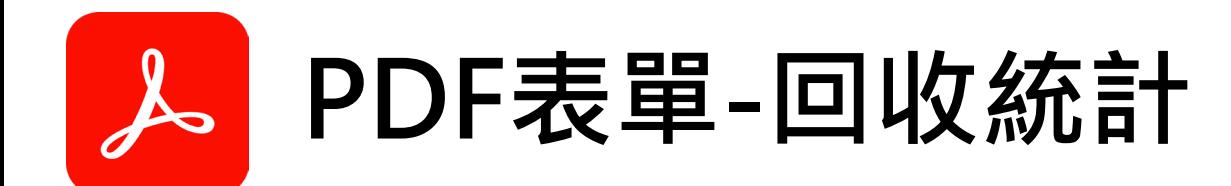

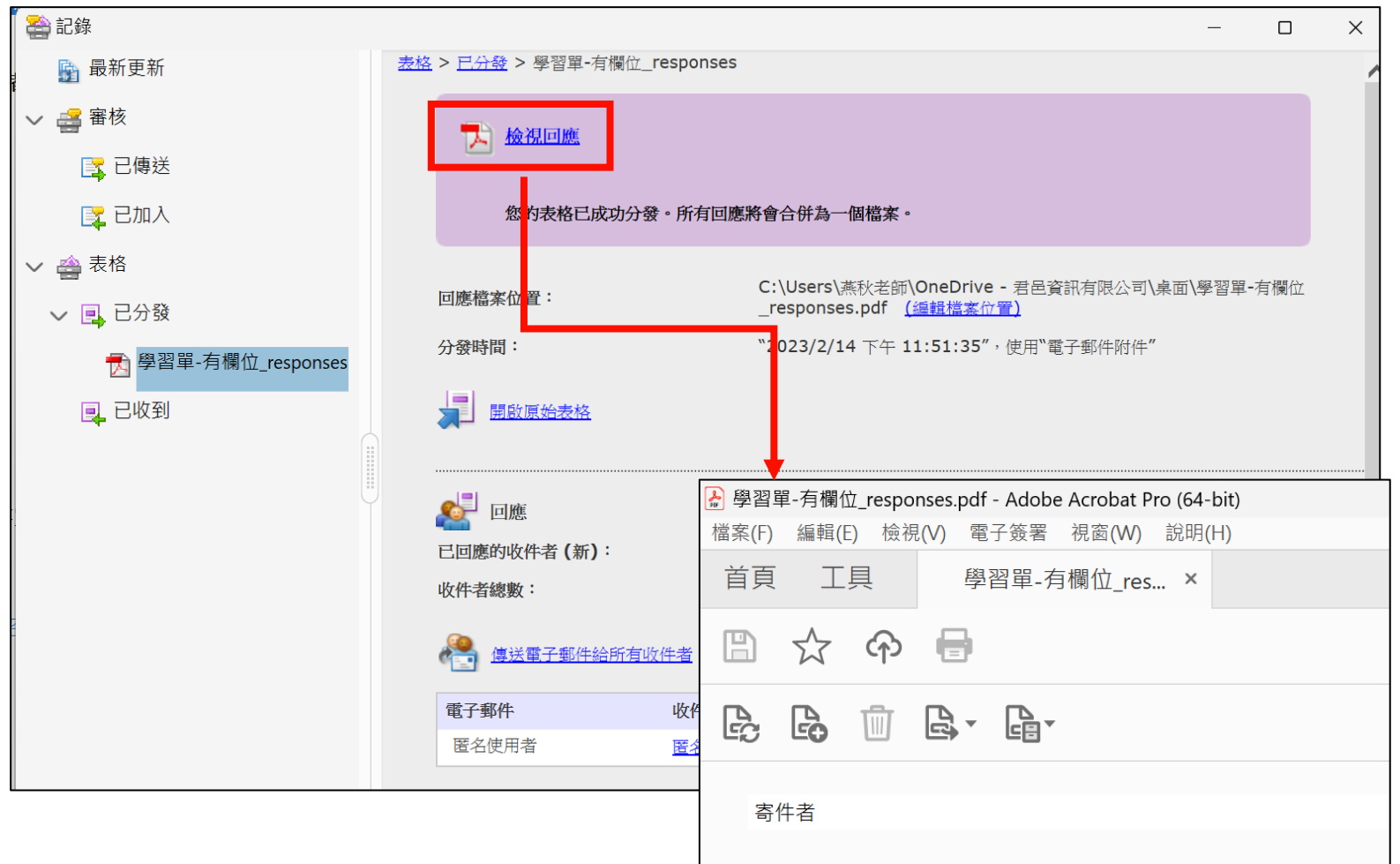

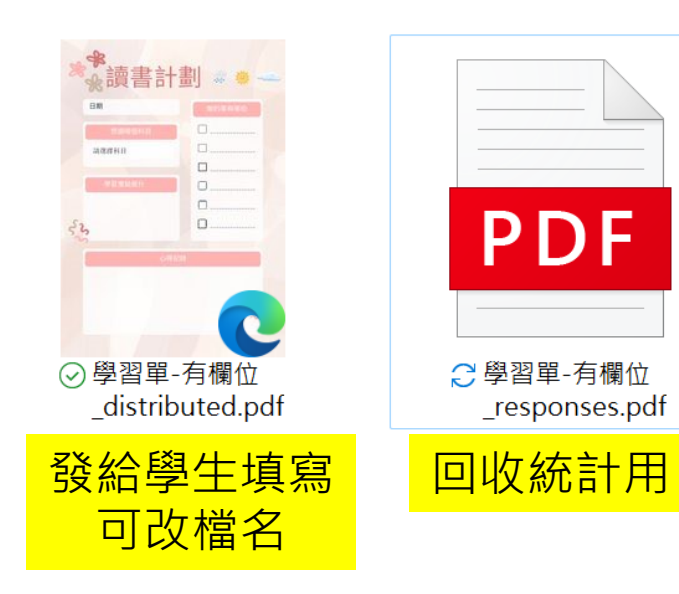

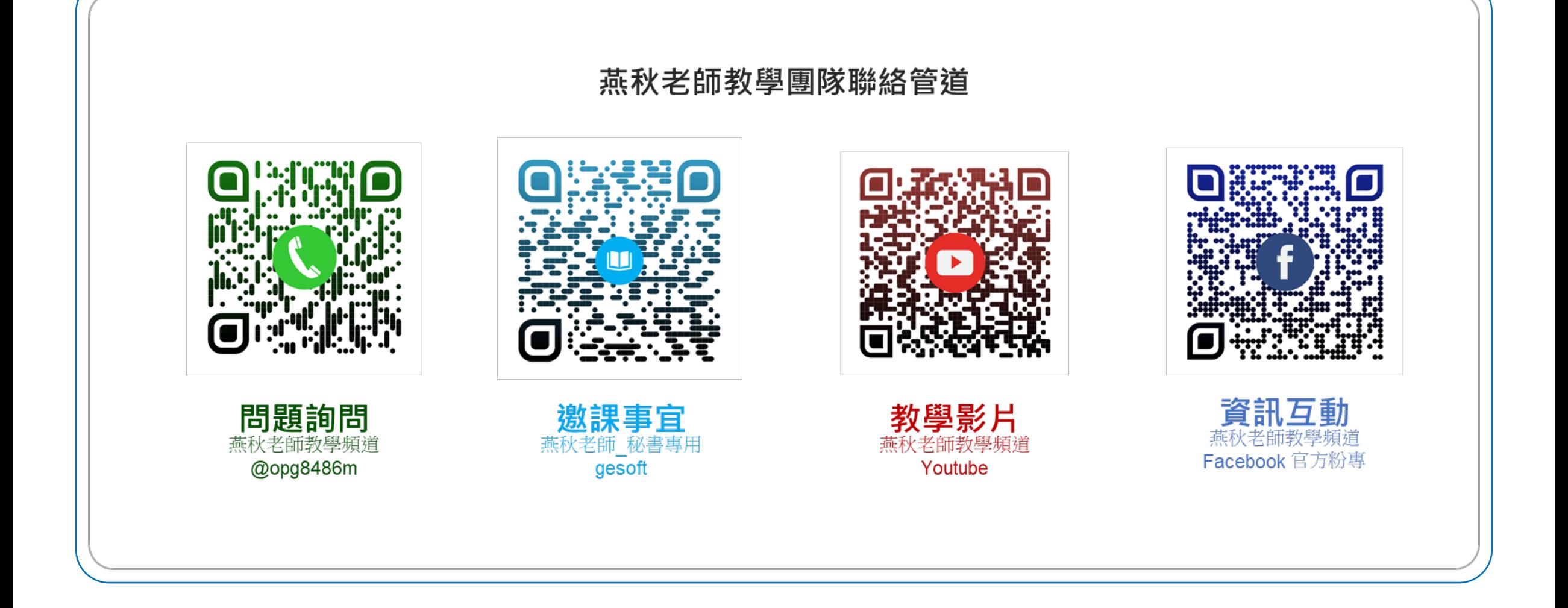